## **Stap voor stap** notificaties instellen

Wil je push-notificaties ontvangen op jouw telefoon of tablet? Volg deze simpele stappen om jouw apparaat te koppelen:

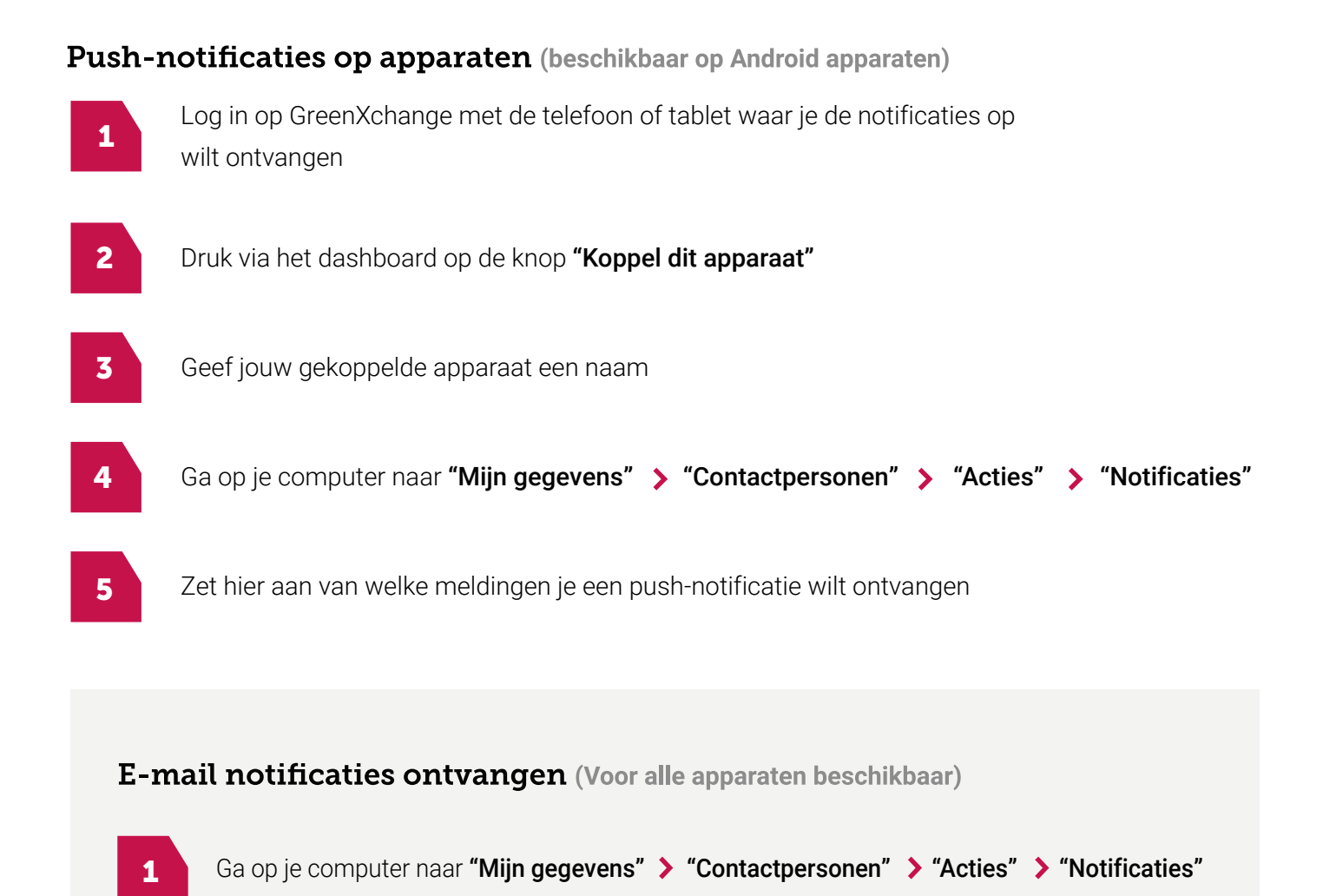

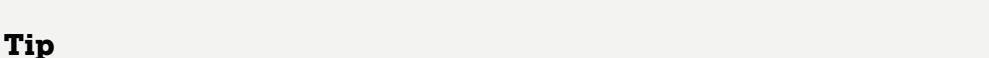

2 Zet hier aan van welke meldingen je een e-mail wilt ontvangen

Wil je direct een notificatie ontvangen op jouw scherm? Stel bij de instellingen van jouw telefoon of tablet in dat je push-notificaties wilt ontvangen voor e-mails.

Wanneer je deze stappen goed doorloopt, is jouw apparaat gekoppeld voor notificaties. In het Notificatiebeheer-scherm heb je de optie om een aantal aanvullende instellingen te beheren:

Je kunt kiezen wat voor **soort notificatie** je zou willen ontvangen, namelijk via e-mail of een push-bericht. Wanneer je voor een push-bericht kiest, kun je kiezen **op welke apparaten** je de notificaties zou willen ontvangen.

Verder kun je instellen voor **welke locatie(s)** je notificaties zou willen ontvangen, op **welke dagen** en binnen **welk tijdsbestek.**

De notificaties zijn momenteel alleen in te stellen voor nieuwe bestellingen. In de toekomst willen we voor meerdere gebeurtenissen notificaties instellen.

[Meer informatie over de notificaties kun je](https://www.greenxchange.nl/nl/direct-up-to-date-van-belangrijke-gebeurtenissen-via-push-notificaties) **hier** vinden.